Nội dung bài viết

TAILIEU.COM

1. Soạn SGK Tin Học lớp 11 bài 7: Các thủ tục chuẩn vào ra đơn giản

Mời các em học sinh cùng quý thầy cô giáo tham khảo ngay **hướng dẫn Soạn SGK Tin học lớp 11 Bài 7: Các thủ tục chuẩn vào ra đơn giản ngắn gọn** và đầy đủ nhất, được chúng tôi biên soạn và chia sẻ dưới đây.

## *Soạn SGK Tin Học lớp 11 bài 7: Các thủ tục chuẩn vào ra đơn giản*

Để khởi tạo giá trị ban đầu cho biến, ta có thể dung lệnh gán để gán một giá trị cho biến.

Ví dụ:

Ta muốn lưu giá trị số lượng táo ban đầu trong giỏ. Ta có thể gán sltao:=5;

Vậy nếu ta số lượng táo trong giỏ ban đầu không phải là 5 thì sao?

Không lẽ nếu thay đổi giá trị ban đầu chúng ta phải thay đổi trong code. Điều này là bất khả thi vì không phải lúc nào chúng ta cũng được cung cấp source code.

Chính vì hạn chế như vậy thư viện của các ngôn ngữ lập trình cung cấp một số chương trình dung để đưa dữ liệu vào và đưa dữ liệu ra.

**- Những chương trình đưa dữ liệu vào:** Cho phép đưa dữ liệu từ bàn phím hoặc từ đĩa và gán cho biến, làm cho chương trình linh hoạt hơn.

**- Những chương trình đưa dữ liệu ra:** Dùng để đưa các kết quả tính toán ra màn hình, in ra giấy hoặc lưu trên đĩa.

Các chương trình đưa dữ liệu vào và ra đó được gọi chung là các thủ tục chuẩn vào/ra đơn giản.

#### **1.Nhập dữ liệu từ bàn phím**

Việc nhập dữ liệu từ bàn phím được thực hiện bằng thủ tục chuẩn:

Read(<danh sách biến vào>);

Hoặc

Readln(<danh sách biến vào>);

# TAILIEU.COM

Trong đó danh sách biến vào là một hoặc nhiều tên biến đơn (trừ biến kiểu boolean). Trong trường hợp nhiều biến thì các tên biến được viết các nhau bởi dấu phẩy.

Khi nhập giá trị cho nhiều biến, những giá trị này được gõ cách nhau bởi ít nhất một dấu cách hoặc kí tự xuống dòng (Nhấn Enter). Lưu ý khi nhập cho biến kiểu nào thì ta phải nhập đúng định dạng cho kiểu đó.

Ví dụ:

Readln $(a1, a2, a3)$ 

Trong đó a1, a2, a3 là các biến nguyên.

Khi đó ta nhập 2.0 3 4 rồi nhấn Enter là sai.

Ta phải nhập là 2 3 4 rồi Enter hoặc 2 3 Enter 4 rồi nhấn Enter đều được.

### **2. Đưa dữ liệu ra màn hình**

Để đưa dữ liệu ra màn hình, Pascal cung cấp thủ tục chuẩn:

```
 Write(<danh sách kết quả ra>);
```
Hoặc

Writeln(<danh sách kết quả ra>);

Trong đó danh sách kết quả ra có thể là tên biến đơn biểu thức hoặc hằng. Các xâu thường được dùng để tách các kết quả hoặc đưa ra chú thích. Các phần trong kết quả ra được viết cách nhau bởi dấu phẩy.

Sự khác nhau giữa write và writeln là write dữ con trỏ trên cùng một dòng và writeln đưa con trỏ đến đầu dòng mới.

Ví dụ:

Và

Writeln('chao mung ban'); Writeln('den voi pascal'); **Bull Free Pascal IDE** chao mung ban<br>den voi pascal

```
 write('chao mung ban'); Write('den voi pascal');
```
**AILIEU.COM** 

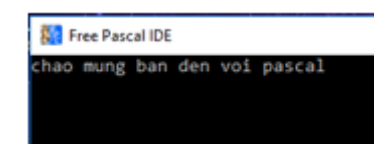

### **3. Kết hợp vào ra để làm viết một chương trình hoàn chỉnh.**

Ví dụ: Viết chương trình in ra ban có bao nhiêu chiếc keo trong túi.

```
Program vi du; Uses crt; Var sokeo:integer; Begin Clrscr();
   Write(\overline{h}nhap so keo trong tui cua ban'); Readln(sokeo);
   Writeln('so keo trong tui cua ban la :', sokeo); Readkey(); End.
```
Thủ tục readkey để dừng màn hình cho người dung có thể quan sát kết quả của chương trình đưa ra trên màn hình.

Lưu ý:

+ Các thủ tục readln và writeln có thể không có tham số.

+ Trong thủ tục write và writeln, sau mỗi kết quả ra có thể quy cách như sau

Với biến thực: write (biến thực:độ rộng: số chữ số thập phân);

(Tương tự với writeln).

Với các kết quả khác: write(biến: độ rộng);

Ví du :

```
 Writeln(1.234567:5:2); Writeln(345:6); Writeln(123456789); Ta có kết quả 
như sau:
```
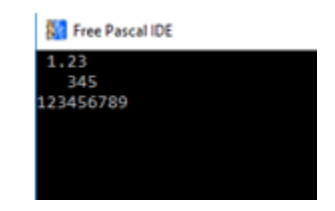

Số 1.234567 lấy 2 chữ số thập phân và độ rộng là 5 (Dóng độ rộng với dòng số 3).

Số 345 có độ rộng là 6 (Dóng độ rộng với dòng số 3).

►►**CLICK NGAY** vào nút **TẢI VỀ** dưới đây để tải về Giải bài tập Tin học lớp 11 Bài 7: Các thủ tục chuẩn vào ra đơn giản (Ngắn gọn) file PDF hoàn toàn miễn phí.